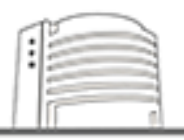

# 校內讀者線上調閱詳細步驟說明

1.進入圖書館網站,校內讀者請於「讀者專區」輸入帳號、密碼登入系統,再輸入古籍書名,查詢館藏目錄; 校外讀者請聯繫校史特藏組, 電子郵件:ntnuhis@ntnu.edu.tw,專線:(02)7749-5209、(02)7749-5282。

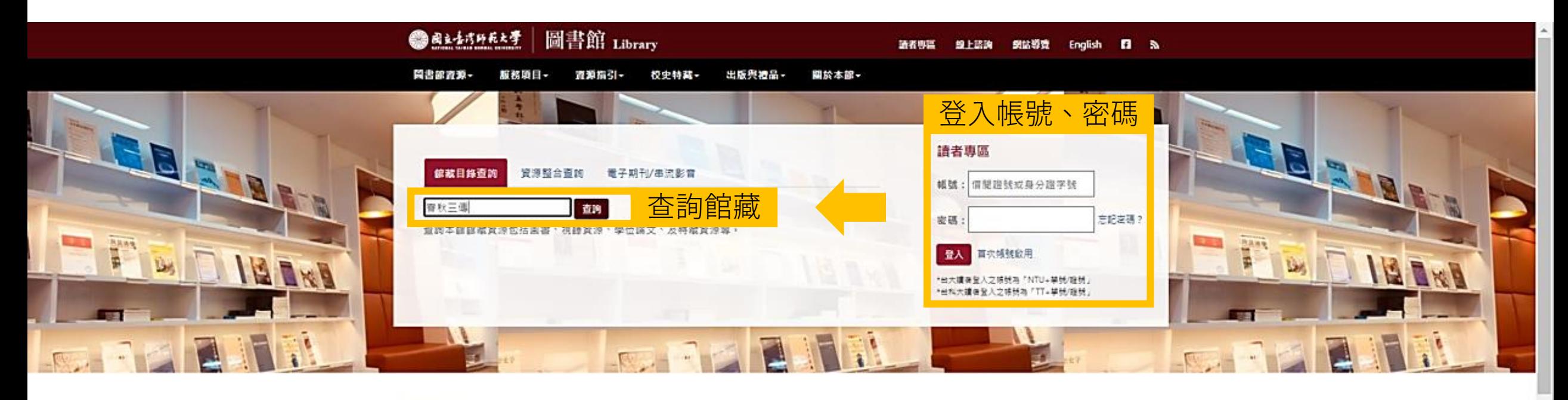

記載者帳戶飲用

即時資訊

 $\rightarrow$ 

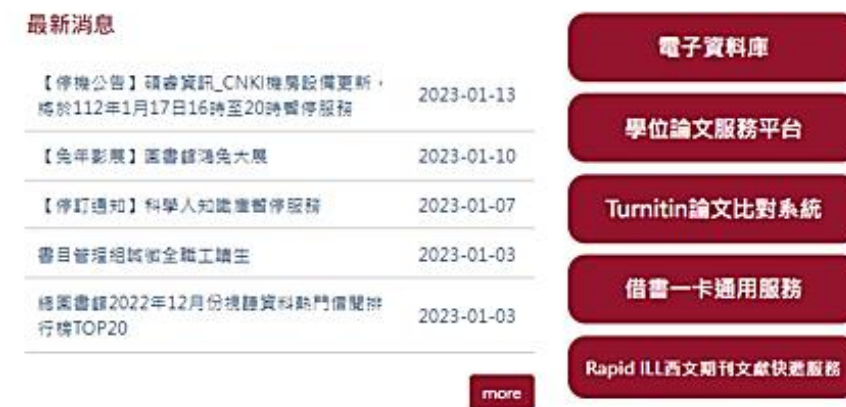

kifi

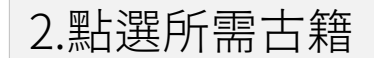

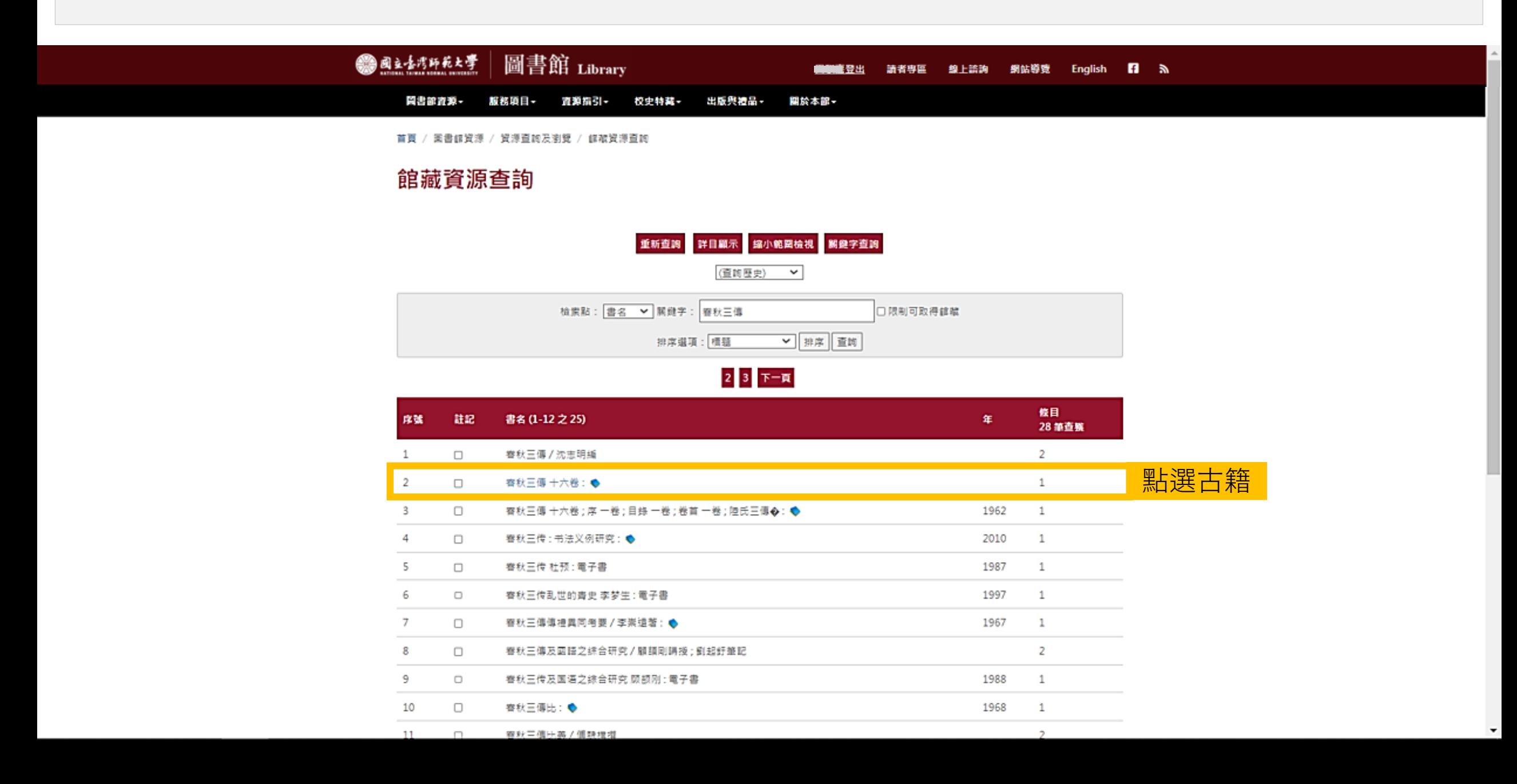

## 3.確定想調閱的古籍冊別,點選「調閱服務」

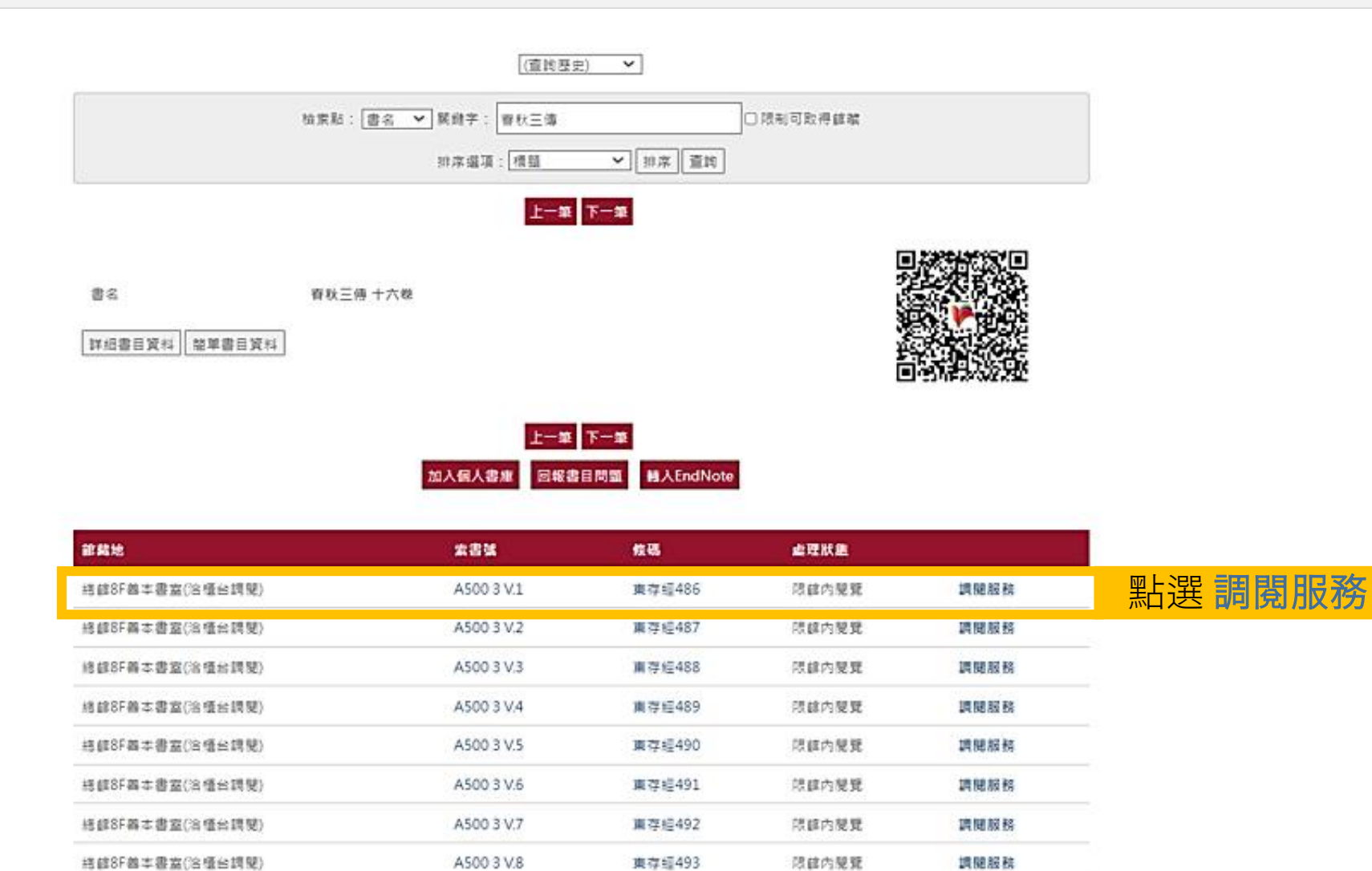

東存經494

東存經495

限該内開覽

限調内開覽

調關服務

調開服務

A500 3 V.9

A500 3 V.10

直看其他版本或填本資訊

結館8F善本書室(治極台調開)

接続8F幕本書室(洽嘎台調號)

4.進入調閱服務頁面,請仔細閱讀使用條款後勾選「本人已詳加閱讀,並同意遵守使用規則」,並於數字驗證欄位 輸入驗證碼,點選頁面最下方的「送出」後,卽可見申請成功等提示訊息。

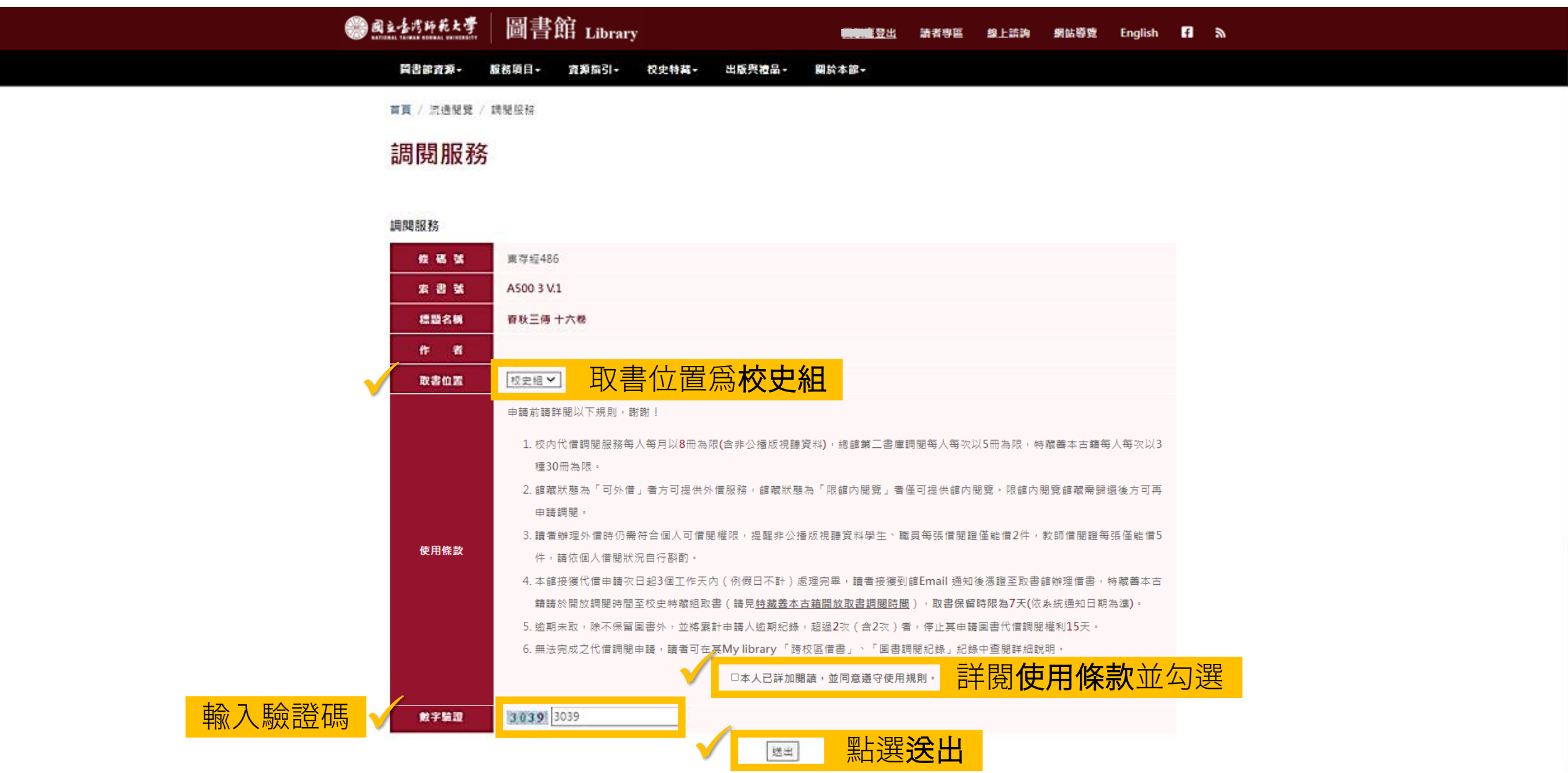

## 5.確認調閱狀態,請點選網頁上方「讀者專區」,再點選借閱紀錄下方的「圖書調閱紀錄」,即可瀏覽調閱處理狀態

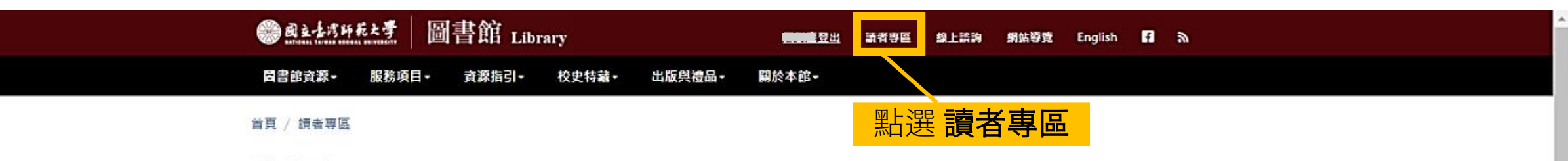

讀者專區

#### 歡迎使用讀者專區!

點選 圖書調閱記錄 <sup>1</sup>

提醒您,若您使用公用電腦,請於離開時記得登出,以免個人資料外洩,謝謝您的合作!

電子郵件通知僅為裡貌性提示,網路上不可抗力因素常導致無法收信或信件漏失,請檢查想的信箱可用容量及排外名單,以避免被退信,並應經常利用讀者專區確 認您的個人借閱狀況·未收到相關email通知,不能視為減免滯還金或延長借期之理由·

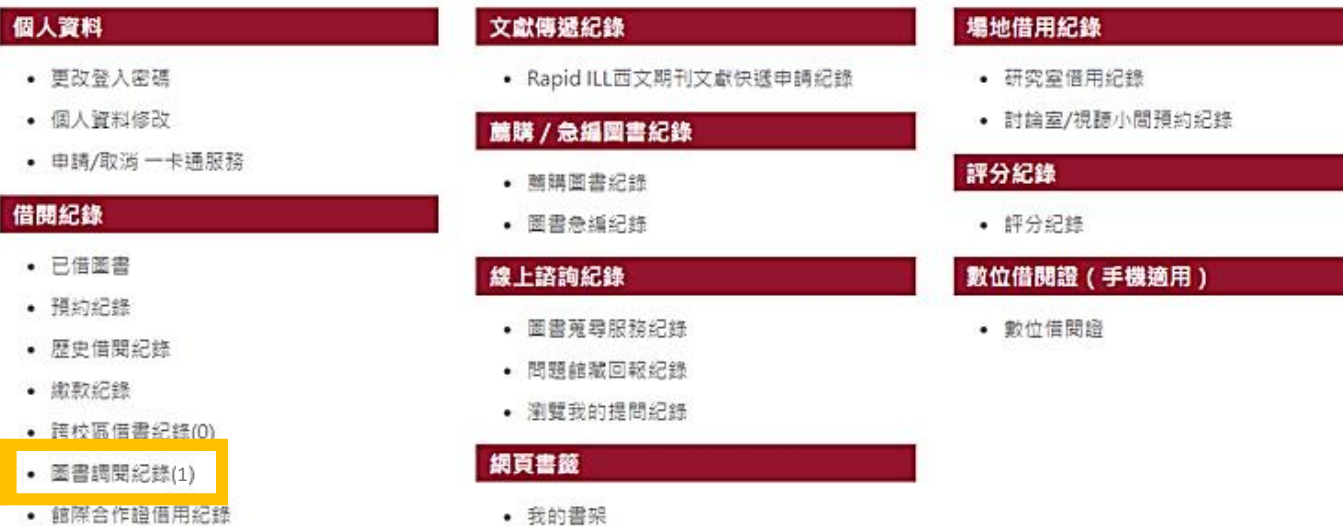

# 6. 進入「圖書調閱紀錄」頁面, 卽可瀏覽目前調閱古籍的處理狀態,顯示「登錄」表示成功送出調閱申請

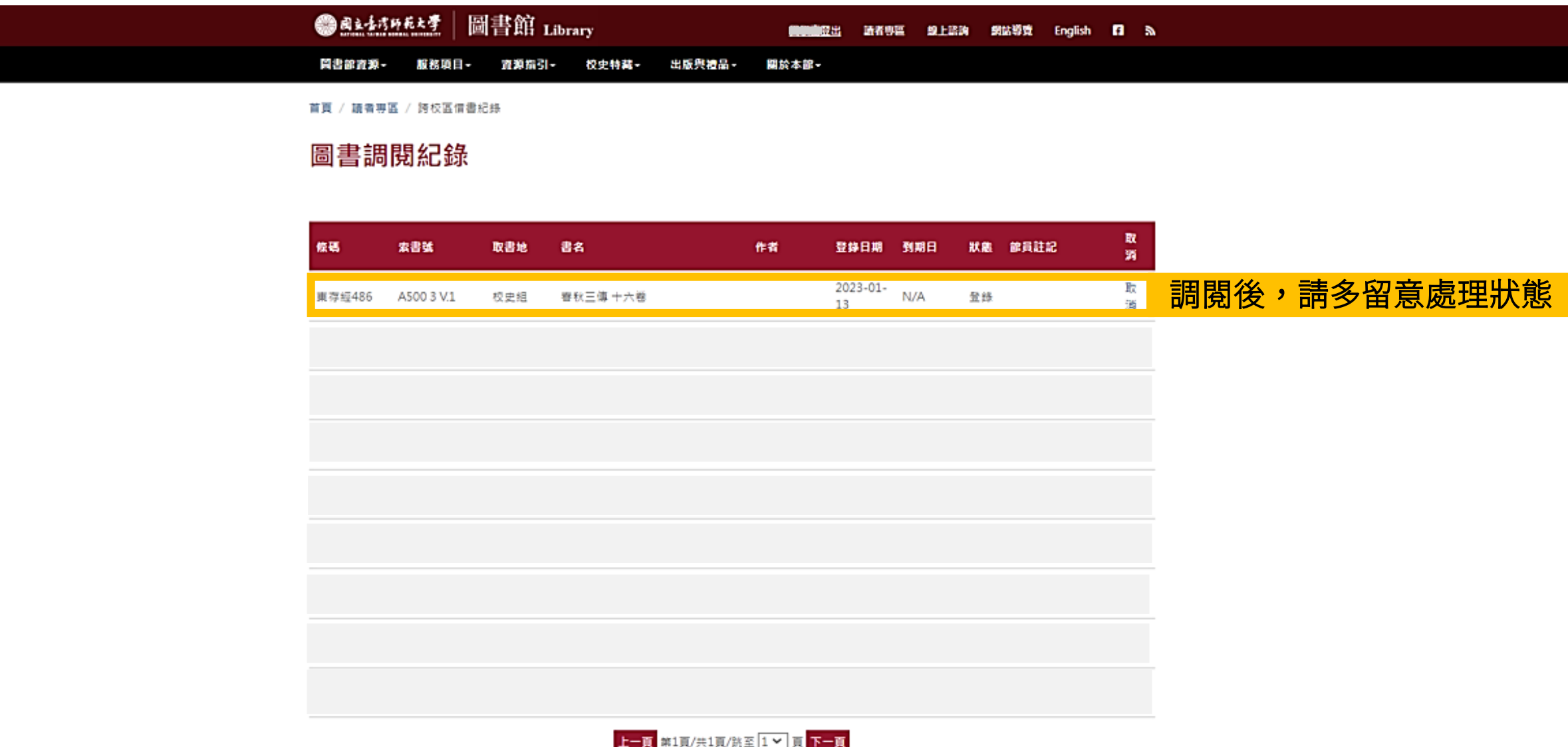

7.續前步驟,處理狀態為「登錄」仍可取消,進入「處理中」則無法取消。待狀態顯示「已到館」將保留7天,並發通知信 至讀者信箱及發簡訊,如逾期未取超過2次將停權15天。完成取書後,處理狀態會顯示「已領取」。

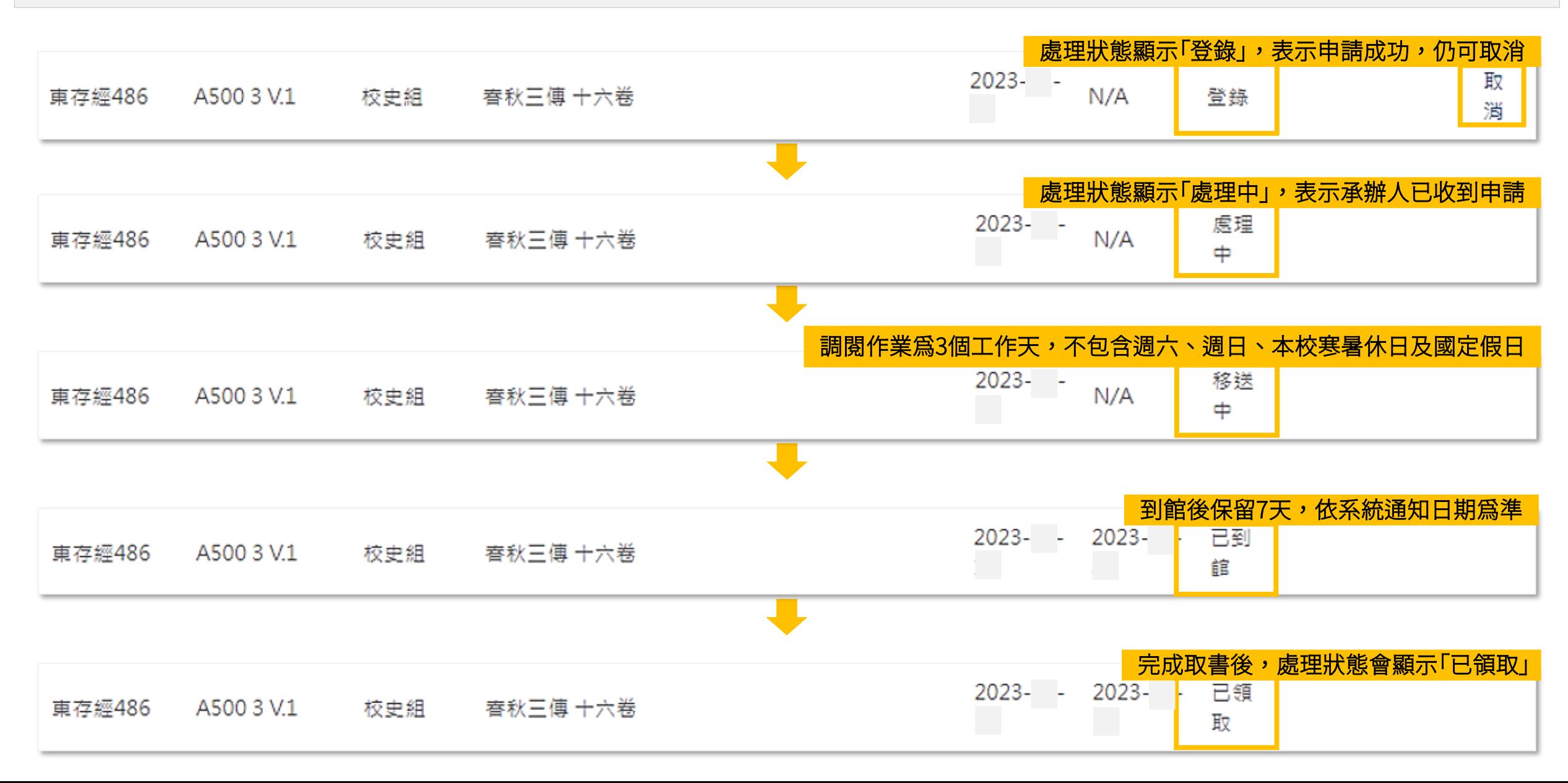

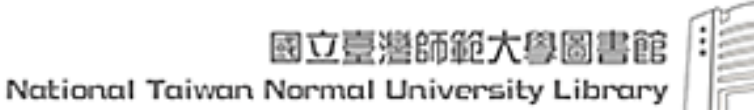

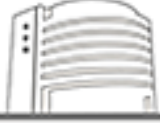

# 一. 取書注意事項:

(一)使用古籍線上調閱服務,請留意處理狀態,顯示「已到館」請於7天內至校史特藏組取書。

(二)古籍取書地點一律為圖書館總館8樓校史特藏組,限館內閱覽,閱覽期間由承辦人全程陪同。

(三)若處理狀態顯示「登錄」或「處理中」,逾3個工作天未收到通知信/簡訊,請再聯繫校史特藏組。 電子郵件:[ntnuhis@ntnu.edu.tw](mailto:ntnuhis@ntnu.edu.tw),專線:(02)7749-5209、(02)7749-5282。

二. 特藏善本古籍調閱相關規定:

(一)資料調閱數量,每人每次以借閱3種30冊為限,歸還後方可再借。

(二)如遇本館特藏善本古籍狀況不佳、尚未修裱、紙張脆弱、蟲蛀嚴重、硬化黏結、裝訂易於受損等情形,或經本館 認定限制閱覽者,不提供調閱,惟經過專案申請者除外。

(三)已數位化之特藏善本古籍,優先提供數位影像為閱覽原則。如有提調原件之特殊需求,請備妥相關計畫書面資

料,專案申請核准後方得申請調閱。

(四)其他規定請參閱[「國立臺灣師範大學圖書館特藏善本古籍管理要點](https://www.lib.ntnu.edu.tw/divisions/ntnuhistory_03.jsp)」。

## 三. 請於特藏善本古籍閱覽時間內取書:

(一)週一至週五08:30-11:30、13:30-16:30(不包含本校寒暑休日,寒暑休日期請[見本館開放時間\)](https://www.lib.ntnu.edu.tw/about/intro_07_01.jsp)。

(二)週六、週日、本校寒暑休日及國定假日不開放閱覽。